**CSU** The California State University

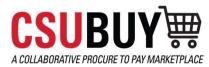

|        | Module 1 | System Introduction                 |
|--------|----------|-------------------------------------|
|        | Module 2 | Shopping                            |
|        | Module 3 | Other Shopping Requests & Functions |
| AGENDA | Module 4 | Approvals                           |
|        | Module 5 | Purchase Orders                     |
|        | Module 6 | Receiving                           |
|        | Module 7 | Reporting                           |
|        |          |                                     |
|        |          | Campus Customers 2                  |

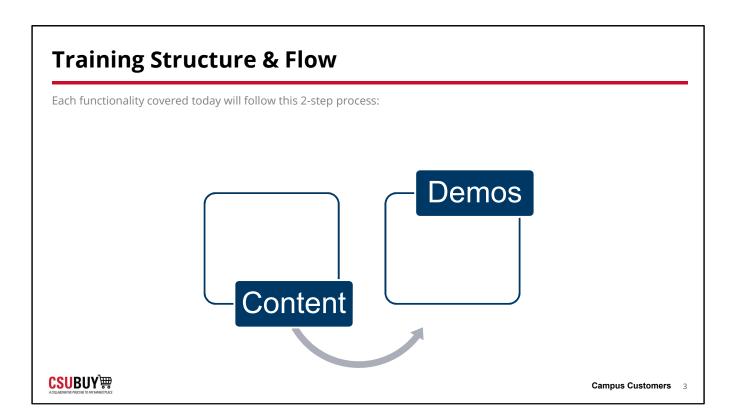

Each functionality covered today will follow the following 3-step process:

- Watch the facilitator's lead to follow the steps of how the functionality works to accomplish the scenario
- · Utilize the scripted example to facilitate a self-guided exercise
- Collective recap of the scripted scenario focusing on:
  - Key Takeaways
  - Challenges
  - 🗸 Q & A

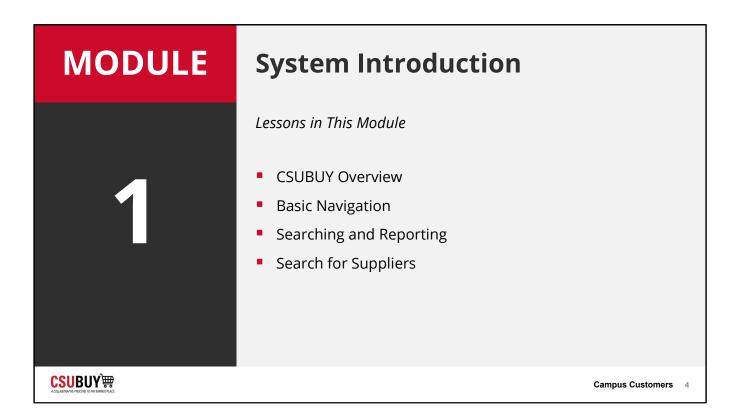

## **CSUBUY** Introduction

System Introduction

**CSUBUY**₩

### **CSUBUY** Overview

### LESSON OBJECTIVES

- Explain the purpose of the CSUBUY system.
- Identify how the CSUBUY system can benefit your role.
- Log in to the CSUBUY system.
- Locate system help and support resources.

**CSUBUY**₩

### What is CSUBUY?

CSUBUY is the implementation of strategic, standardized procurement processes that allows for the elimination of manual touchpoints and steps resulting in efficiencies through automation, risk mitigation and cost savings for the California State University

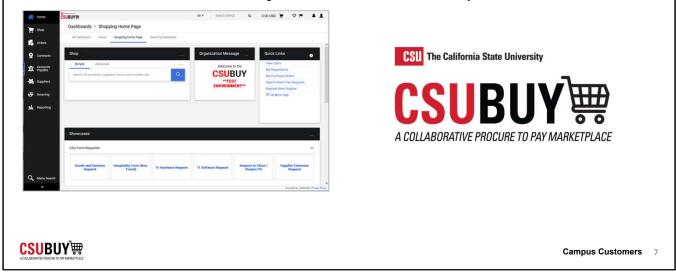

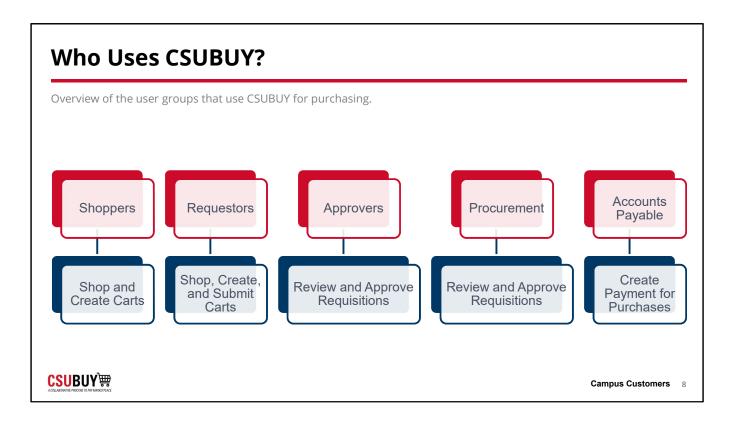

# <section-header><section-header><section-header><image><section-header><section-header><section-header><list-item><list-item><list-item>

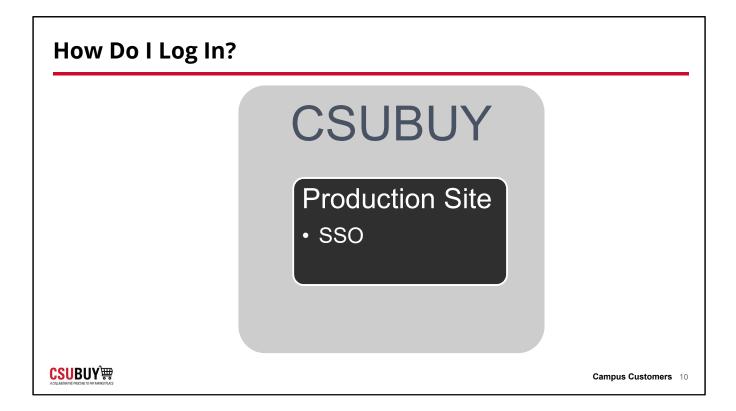

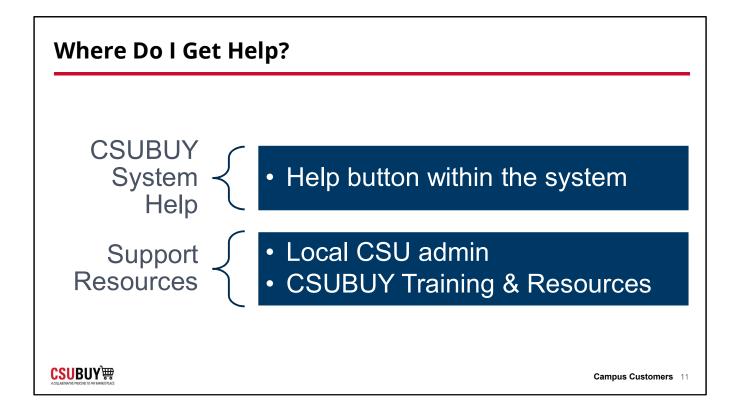

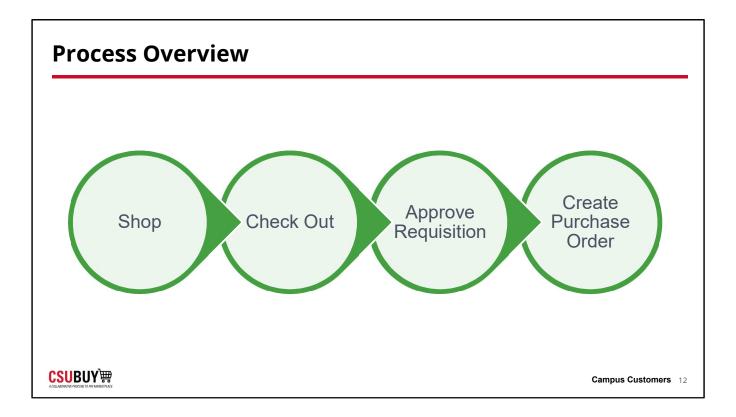

# **Basic Navigation**

System Introduction

### **Basic Navigation**

### LESSON OBJECTIVES

- Navigate the Shopping dashboard.
- Locate your user profile.
- Identify the key features of the notifications center.
- Update your system notification settings to your desired preferences.
- Use the search feature.

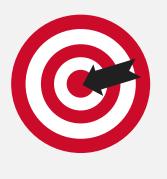

**CSUBUY**₩

| CSUBUY                                                   | All - Search (Alt+Q) Q | 0.00 USD 📜 🗢 🏴 🌲                                 |
|----------------------------------------------------------|------------------------|--------------------------------------------------|
| Shop • Shopping Home Page                                |                        |                                                  |
| Shop                                                     | Organization Message   | Quick Links                                      |
| Simple Advanced                                          | Welcome to the         | View Carts                                       |
| Search for products, suppliers, forms, part number, etc. | CSUBUY                 | My Requisitions                                  |
|                                                          |                        | My Purchase Orders<br>Search Direct Pay Requests |
|                                                          |                        | Request New Supplier                             |
|                                                          |                        | CSUBUY Help                                      |
|                                                          |                        |                                                  |
|                                                          |                        |                                                  |
| Showcases                                                |                        |                                                  |
|                                                          |                        | Link                                             |
| CSU Form Requests                                        |                        | ~                                                |

|                                               |        |                           |                                        | All 👻              | Search (Alt+Q)                 | ۹            | 1,293.05 USD         | 2 5        | 2 🎮 🔒     |
|-----------------------------------------------|--------|---------------------------|----------------------------------------|--------------------|--------------------------------|--------------|----------------------|------------|-----------|
| My Profile  User's Name, Phone Number, Email, | , etc. |                           |                                        |                    | Demo User                      |              |                      |            |           |
| Demo User                                     |        | User's Name, Phon         | User's Name, Phone Number, Email, etc. |                    |                                | •            |                      |            |           |
| User Name demo.user                           |        | demo.user First Name Demo |                                        |                    |                                | 100          |                      |            |           |
|                                               |        | Last Name                 | User                                   |                    | Manage Search<br>Manage Search |              |                      |            |           |
| User Profile and Preferences                  | <      | 648 - 648 - 854           |                                        |                    | Set My Home P                  | age          |                      |            |           |
| User's Name, Phone Number, Email, et          | .tc.   | Phone Number              |                                        | ext.               | Search Help For                | r A Solutior | ı                    |            |           |
| Language, Time Zone and Display Set           | tings  |                           | International phone num                | ibers must begin v | 4.).<br>                       | Your         | lo not have any rece | ent orders |           |
| App Activation Codes                          |        | Mobile Phone Number       |                                        |                    |                                | 1000         | io not nuve any rece | int orders |           |
| Early Access Participation                    |        |                           | International phone num                | nbers must begin v |                                |              |                      |            | Logout    |
| Update Security Settings                      | - >    | E-mail Address *          | demo.user@example                      | e.com              |                                |              |                      |            |           |
| Default User Settings                         | - >    |                           |                                        |                    |                                |              |                      |            |           |
| User Roles and Access                         | 2      | Business Unit             | CSU Fresno P2P (FR                     | RXNO) × Q          |                                |              |                      |            |           |
| Ordering and Approval Settings                | >      | Authentication Method     | Local ~                                |                    |                                |              |                      |            |           |
| Permission Settings                           | >      | 2201 4000 1542            |                                        |                    |                                |              |                      |            |           |
| Notification Preferences                      | - >    | User Name *               | demo.user                              |                    |                                |              |                      |            |           |
| User History                                  | - >    |                           |                                        |                    |                                |              |                      |            |           |
| Administrative Tasks                          | >      | ★ Required                |                                        |                    |                                |              |                      |            | Sava Char |

• Profile is not changeable Note favorites vs. defaults

### **Set Up Your Notification Preferences**

### User Profile and Preferences Vouchers Search (Alt+Q) CSUBUY W My Profile > User's Name, Phone Number, Email, etc. User's Name, Phone Number, Email, etc. Training User First Name User Name Last Name Phone Number User Profile and Preferences ext. International phone numbers must begin with + User's Name, Phone Number, Email, etc. Language, Time Zone and Display Settings Mobile Phone Number International phone numbers must begin with + Early Access Participation Additional User Settings E-mail Address \* • Update Security Settings > Cal State Univ, Chico P2P (CHXCO) Business Unit Default User Settings User Roles and Access > Department Ordering and Approval Settings > Position Permission Settings 3 Notification Preferences Authentication Method Local > User History User Name \* Administrative Tasks **CSUBUY**₩

### **Notifications Preferences**

### Notification Preferences: Shopping, Carts & Requisitions

|                                                                      | Campus Customers 17 |
|----------------------------------------------------------------------|---------------------|
| Assigned Cart Deleted Notification                                   | None                |
| Assigned Cart Processed Notification                                 | None                |
| Receive PR and PO notifications for Carts<br>Assigned to Me <b>O</b> | None                |
| Cart Assigned Notice <b>3</b>                                        | None                |
| Prepared By - PR rejected/returned                                   | None                |
| Prepared By - PR line item(s) rejected                               | None                |
| Prepared By - Cart Assigned Notice 9                                 | None                |
|                                                                      |                     |

|      | Log in and Notifications Learn how to log in and access your profile and notification settings.                                                                                                    |
|------|----------------------------------------------------------------------------------------------------|
| DEMO | <ul> <li>Log In</li> <li>1. Open the login page for the site you want to access.</li> <li>2. Enter your user credentials.</li> <li>3. Select Sign In.</li> <li>Update Notifications <ol> <li>Select your user icon in the top right corner.</li> <li>Select View My Profile.</li> <li>Update user profile settings.</li> <li>Select Notification Preferences from the side menu.</li> <li>Choose a set of notifications to update.</li> <li>Select Edit Section to update your preferences.</li> <li>Select Save Changes.</li> </ol> </li> </ul> |
|      | Campus Customers 18                                                                                                    |

| Search                            |                     |
|-----------------------------------|---------------------|
| System Introduction               |                     |
| <mark>CSU</mark> BUY <sup>™</sup> | Campus Customers 19 |

| Search                                                               |                     |
|----------------------------------------------------------------------|---------------------|
| LESSON OBJECTIVES                                                    |                     |
| <ul><li>Locate requests and orders.</li><li>Save a search.</li></ul> |                     |
|                                                                      | Campus Customers 20 |

### Introduction to Search

### Searching and Advanced Search

| Advanced search                                                        |                   |                         |   | Simple Search 7      |
|------------------------------------------------------------------------|-------------------|-------------------------|---|----------------------|
|                                                                        |                   |                         |   | Apane AT Collapse Al |
| Supplier                                                               |                   |                         |   |                      |
| Relationship                                                           | in Network 👻      |                         |   |                      |
| Туре                                                                   | 4.0 *             |                         |   |                      |
| Class                                                                  | • ·               |                         |   |                      |
| Shopping/AP Status                                                     | AI ¥              |                         |   |                      |
| Tas Identification Number                                              |                   |                         |   |                      |
| Country Of Origin                                                      | Country of Origin |                         | Q |                      |
| Contract Party Type                                                    | Type to blier     |                         | Q |                      |
|                                                                        |                   |                         | ų |                      |
| Include Organizational Nodes<br>Profile Last Updated By Supplier       |                   |                         |   |                      |
| Suppliers Set to Sync with ERP                                         |                   |                         |   |                      |
| Supports set to sync with EPP<br>Current Supplier Review Workflow Step |                   |                         |   |                      |
| Current Suppore Review Workhow Step                                    | Workdow Step Name |                         | Q |                      |
| Zip Code                                                               | Within Stalles 👻  |                         |   |                      |
| Business Unit association                                              | ×                 |                         |   |                      |
| Payment Method                                                         | Gelect Country    | ✓ Select Payment Type ✓ |   |                      |
| Supplier Contact Email Address                                         |                   |                         |   |                      |
| angerer sin des errer resortes                                         |                   |                         |   |                      |
| > Registration Information                                             |                   |                         |   |                      |
| > Products / Services                                                  |                   |                         |   |                      |
| Products / Services                                                    |                   |                         |   |                      |
|                                                                        |                   |                         |   |                      |
|                                                                        |                   |                         |   |                      |

### Saved Searches

ñ

● 第 E S S E I

のでも

 Image: The Second Second Sec

Campus Customers 21

\* \* \* 1

|          | -                           |             |        |                   |                                    |                         |            |             |                     |                     |                  |              |
|----------|-----------------------------|-------------|--------|-------------------|------------------------------------|-------------------------|------------|-------------|---------------------|---------------------|------------------|--------------|
| 5        | <mark>CSU</mark> BUYÌ∰      |             |        |                   |                                    |                         | Vouchers - | Search (Al  | (+Q)                | ۵.00                | o usd 📜          | ♥ ► ♦        |
| -        | Orders > Search >           |             |        |                   |                                    |                         |            |             |                     |                     |                  | -            |
| -        | ≡ Search                    | Purchase (  | Orders | 5                 |                                    |                         |            |             | R Save A            | is 🔻 🗡              | Pin Filters 🔻    | A Export All |
| 5        | Quick Filters               | My Searches | Crea   | ated Date: Last 9 | 0 days 👻 Quick search              | h                       |            | Add Fi      | ter 🝷 🛛 Clear       | r All Filters       |                  |              |
| 2        | Supplier                    | ~ ^         | <      | > Page 1          | of 4 1-20 of 6                     | 2 Results               |            |             |                     |                     |                  | 20 Per Page  |
| ī        | Medline                     | 9           |        | PO                |                                    | Created                 |            | Requisition |                     | Shipment            | Matching         |              |
| •        | GovConnection               | 6           |        | Number 🔻          | Supplier                           | Date/Time 🕤             | PO Status  | Number      | PO Owner            | Status              | Status           | Total Amount |
| l.       | Graybar Electric<br>Company | 4           |        | 2300000201        | Cole's Contracting<br>Services (9) | 4/3/2023<br>10:10:06 AM | Completed  | 3745088     | Robert<br>Parkinson | Sent To<br>Supplier | No Matches       | 4,400.00 USD |
|          | Hewlett-Packard<br>Company  | 4           |        |                   |                                    |                         |            |             |                     |                     |                  |              |
| <b>}</b> | B&H Photo Video             | 4           |        | 2300000199        | Cole's Contracting<br>Services 🕲   | 3/31/2023<br>1:37:19 PM | Completed  | 3744902     | Robert<br>Parkinson | Sent To<br>Supplier | Fully<br>Matched | 4,400.00 USD |
| և        | See More                    | C Show More |        | 2300000197        | Acs Group 0                        | 3/30/2023               | Completed  | 3744300     | Robert              | Sent To             | Fully            | 1.018.88 USD |
|          | PO Status                   | ~           |        | 200000137         |                                    | 10:50:00 PM             |            | 0741000     | Parkinson           | Supplier            | Matched          | 1,010.00 000 |
|          | Completed                   | 62          |        | 2300000194        | Acs Group                          | 3/30/2023<br>1:05:24 PM | Completed  | 3743003     | Robert<br>Parkinson | Sent To<br>Supplier | No Matches       | 1,018.88 USD |
|          | Business Unit               | ~           |        |                   |                                    | 1.00.241 10             |            |             | i untinson          | oupplier            |                  |              |

| 30   | ive Se               |                         |                        |           |                       |                         |                                       |                    |                 |
|------|----------------------|-------------------------|------------------------|-----------|-----------------------|-------------------------|---------------------------------------|--------------------|-----------------|
|      |                      |                         |                        |           | All 👻                 | Search (Alt+Q)          | <b>Q</b> 1,293.                       | 05 USD 📜           | ♡⊨ ▲ 1          |
| 5    |                      |                         |                        |           |                       | R                       | Save As 💌                             | * Pin Filters 💌    | 🗷 Export All 💌  |
| Crea | nted Date: Last 90 d | days - Quick search     |                        |           |                       | 9.0                     | 🛱 Save As                             | 15                 | 2               |
|      | ness Unit: Cal Stat  |                         |                        |           |                       |                         | 🛙 Manage Searches                     |                    |                 |
| <    | > Page 1             | of 15 1-20 of 283 Resul | ts                     |           |                       |                         | My Purchase Order<br>My Recent Approv |                    | 🔅 20 Per Page 👻 |
|      | PO<br>Number 🔻       | Supplier                | Created<br>Date/Time 🜑 | PO Status | Requisition<br>Number | PO Owner                | Shipment<br>Status                    | Matching<br>Status | Total Amount 🔻  |
|      | 2300000604           | David's Doughnuts 🖲     | 4/28/2023 7:37:20 AM   | Completed | 3751913               | Layla Betar-<br>Makhoul | Sent To Supplier                      | No Matches         | 450.45 USD      |
|      | 2300000603           | Acs Group 0             | 4/28/2023 7:37:04 AM   | Completed | 3751913               | Layla Betar-<br>Makhoul | Sent To Supplier                      | No Matches         | 18,478.42 USD   |
|      | 2300000595           | Hewlett-Packard Company | 4/27/2023 3:28:33 PM   | Completed | 3762860               | Chris Jones - Chico     | Sent To Supplier                      | No Matches         | 516.18 USD      |
|      | 2300000594           | Acs Group               | 4/27/2023 3:25:32 PM   | Completed | 3757546               | Lavla Betar-            | Sent To Supplier                      | No Matches         | 375.00 USD      |

### **Search and Filters**

Learn how to search and filter for requests and orders.

### 1. Navigate to **Orders > Search > Requisitions**.

- 2. Use **Quick Filters** on the left panel.
- 3. Use Add Filter for additional filters.
- 4. Add columns.

DEMO

**CSUBUY**₩

- 5. Select **Export** search results.
- 6. Save **Search**.

# **Search for Suppliers**

Shopping

| Search for Suppliers                       |                     |
|--------------------------------------------|---------------------|
| LESSON OBJECTIVES                          |                     |
| <ul> <li>Search for a supplier.</li> </ul> |                     |
|                                            | Campus Customers 26 |

## Search Options

| <b>CSUBUY</b>                    |                                      |      |               | All 👻             | Search (Alt+Q) | Q         | 1, |
|----------------------------------|--------------------------------------|------|---------------|-------------------|----------------|-----------|----|
| Shop > Shopping > Browse By >    | Suppliers                            |      |               |                   |                |           |    |
| Course Fas Supplier              |                                      |      | ?             |                   |                |           |    |
| Search For Supplier     Supplier |                                      |      | 1             |                   |                |           |    |
| Supplier Type                    | All V<br>All<br>Hosted Catalog       |      |               |                   |                |           |    |
| Showing 1 - 20 of 73 Results     | PunchOut Supplier<br>Mobile PunchOut |      |               |                   |                |           |    |
| Results Per Page 20 🗸            | Non-Catalog                          | Sort | by: Best Mate | ch 🗸              |                |           |    |
|                                  | Supplier Name                        | Туре | Preference    |                   | Suppl          | lier Name |    |
| *Supplier Not Known              |                                      |      |               | Bob Loblaw        |                |           |    |
| Academic Search, Inc             |                                      |      |               | Boritch, Nicolas  |                |           |    |
| Acco Engineered Systems Inc      |                                      |      |               |                   |                |           |    |
|                                  |                                      |      | 8             | C Point Assoc L   | Ρ              |           |    |
| Acs Group                        |                                      |      |               | Carolina Biologio | cal Supply Co  |           |    |

# Find a Supplier

|                             |                                                                                                    | Supplier<br>Supplier Type All Search                                                                                                    |
|-----------------------------|----------------------------------------------------------------------------------------------------|----------------------------------------------------------------------------------------------------|
|                             |                                                                                                    | Showing 1 - 20 of 68 Results                                                                                                    |
| ch 🗸                        | Sort by: Best Match                                                                                                    | Results Per Page 20 V                                                                                                    |
| Supplier Name               | Type Preference                                                                                                    | Supplier Name                                                                                                    |
| Black Box Safety            | Ē                                                                                                    | *Supplier Not Known                                                                                                    |
| Boritch, Nicolas            |                                                                                                    | Academic Search, Inc                                                                                                    |
| C Point Assoc LP            |                                                                                                    | Acco Engineered Systems Inc                                                                                                    |
|                             | 6                                                                                                    | Acs Group                                                                                                    |
|                             |                                                                                                    | ADC Partners, LLC                                                                                                    |
|                             |                                                                                                    | AGB Search LLC                                                                                                    |
| Central Valley Fuego        |                                                                                                    | Amazon.com                                                                                                    |
| Cintas Corporation          |                                                                                                    | Avis Car Rental                                                                                                    |
| Circuit City                |                                                                                                    |                                                                                                    |
| Cole's Contracting Services |                                                                                                    | B&H Photo Video                                                                                                    |
| College Agency LLC          |                                                                                                    | BD Biosciences                                                                                                    |
|                             | Supplier Name Black Box Safety Boritch, Nicolas C Point Assoc LP Carolina Biological Supply Co. Central Calif Faculty Med Grp Central Valley Fuego Cintas Corporation Circuit City | Black Box Safety<br>Boritch, Nicolas<br>C Point Assoc LP<br>Carolina Biological Supply Co.<br>Central Calif Faculty Med Grp<br>Central Valley Fuego<br>Central Valley Fuego<br>Cintas Corporation<br>Circuit City |

All 🕶

Search (Alt+Q)

۹

0.00 USD 💘 🗢 🏴 🔺 👤

|      | Suppliers                                                                                                    |  |  |
|------|----------------------------------------------------------------------------------------------------|--|--|
|      | Learn how to search for a supplier.                                                                                                    |  |  |
| DEMO | <ol> <li>From the Shopping flyout, select <b>Browse By &gt; Supplier</b>.</li> <li>Expand the Search for Supplier Filter by selecting the <b>Plus</b></li> </ol> |  |  |
|      | icon.<br>3. Enter the Supplier or choose the Supplier Type from the<br>drop-down menu.<br>4. Select <b>Search</b> .                                              |  |  |
|      | Campus Customers 29                                                                                                    |  |  |

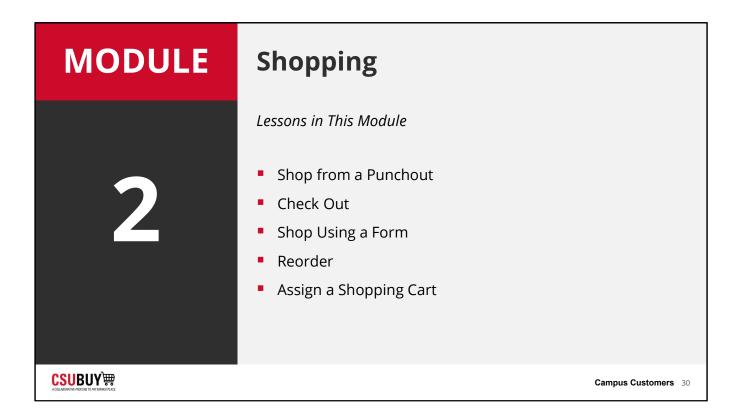

# Shop from a PunchOut

Shopping

**CSUBUY**₩

| Shop from a PunchOut                                                                                                    |                     |
|----------------------------------------------------------------------------------------------------|---------------------|
| LESSON OBJECTIVES                                                                                                    |                     |
| <ul> <li>Locate the PunchOut</li> <li>Add items to a cart with a PunchOut.</li> <li>Transfer items in PunchOut cart to CSUBUY cart.</li> </ul> |                     |
|                                                                                                    | Campus Customers 32 |

## PunchOut Catalog

| Showcases                    |                 |          |               |     |         |
|------------------------------|-----------------|----------|---------------|-----|---------|
| CSU Form Requests            |                 |          |               |     | 3       |
| GENERAL                      |                 |          |               |     |         |
| INFORMATION TECHNOLOGY       |                 |          |               |     | ;       |
| LABORATORY & SCIENTIFIC, MED | ICAL & ATHLETIC |          |               |     | :       |
| FACILITIES MANAGEMENT        |                 |          |               |     | \$      |
| BLACK BOX SAFETY             | FASTENAL        | GRAINGER | <b>Q</b> rirg | PRO | STAPLES |
| WAXIE                        |                 |          |               |     |         |
| Test Hosted Catalogs         |                 |          |               |     | 5       |

|      | Shop from a PunchOut                                                                                                    |                     |
|------|----------------------------------------------------------------------------------------------------|---------------------|
| DEMO | <ol> <li>Locate the Supplier catalog.</li> <li>Search for items.</li> <li>Add items and quantity to your cart.</li> <li>Submit your cart from the PunchOut.</li> <li>Review your cart in CSUBUY.</li> <li>Checkout.</li> <li>Submit request.</li> </ol> |                     |
|      |                                                                                                    | Campus Customers 34 |

# Shop Using a Form

Shopping

# <section-header><section-header><section-header><section-header><section-header><section-header><section-header><section-header><section-header><section-header><list-item><list-item><list-item><list-item><list-item><list-item><list-item><list-item><list-item><list-item><list-item><list-item>

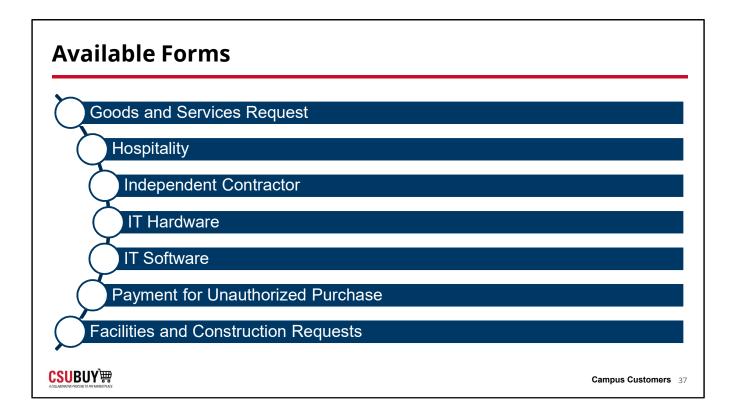

|      | Request Forms                                                |                     |
|------|--------------------------------------------------------------|---------------------|
|      | Learn how to submit request forms listed below.              |                     |
| DEMO | <ul> <li>Goods and Services</li> </ul>                       |                     |
|      | <ul><li>Hospitality</li><li>Independent Contractor</li></ul> |                     |
|      | <ul><li>IT Hardware</li><li>IT Software</li></ul>            |                     |
|      | Payment for Unauthorized Purchase                            |                     |
|      | <ul> <li>Facilities and Construction Requests</li> </ul>     |                     |
|      |                                                              |                     |
|      |                                                              |                     |
|      |                                                              | Campus Customers 38 |

## Assign a Shopping Cart

Shopping

| Assign a Shopping Cart                                              |                     |
|---------------------------------------------------------------------|---------------------|
| LESSON OBJECTIVES                                                   |                     |
| <ul> <li>Identify when to assign a cart to another user.</li> </ul> |                     |
|                                                                     | Campus Customers 40 |

| Assign a | a Shopping (       | Cart                         |                     |
|----------|--------------------|------------------------------|---------------------|
|          | nooign oura ooor ( | earon                        |                     |
|          | Assign Cart To:    | <i>no value</i><br>or SEARCH |                     |
|          | Note To Assignee:  |                              |                     |
|          |                    | _                            |                     |
|          |                    | - A 20100                    |                     |
|          |                    |                              |                     |
|          |                    |                              | Campus Customers 41 |

Note assign same or higher role. If you don't see name, the individual may not be in CSUBUY

| "Prepared By" Versus "Prepared For"                                       |                                                                                   |  |  |  |  |
|---------------------------------------------------------------------------|-----------------------------------------------------------------------------------|--|--|--|--|
| Prepared By                                                               | Prepared For                                                                      |  |  |  |  |
| <ol> <li>Submitted the cart.</li> <li>Created the requisition.</li> </ol> | <ol> <li>Created the cart .</li> <li>Then assigned it to another user.</li> </ol> |  |  |  |  |
| Note: "Prepared By" and "Prep                                             | pared For" can be the same user.                                                  |  |  |  |  |
|                                                                           | Campus Customers 42                                                               |  |  |  |  |

- **Prepared By:** The user submitting the cart, creating the requisition
- **Prepared For:** The user who created the cart and then assigned it to another user. This individual owns the requisition

Note that the Prepared By and Prepared For can be the same user.

|      | Shopping Cart Learn how to manage a shopping cart.                                                                                                    |                     |
|------|----------------------------------------------------------------------------------------------------|---------------------|
| DEMO | <ol> <li>Create a shopping cart with items.</li> <li>Select Assign Cart.</li> <li>Search for the individual to assign the cart to.</li> <li>Enter their information.</li> <li>Select Search.</li> <li>Enter a note to the assignee.</li> <li>Select Assign.</li> </ol> |                     |
|      |                                                                                                    | Campus Customers 43 |

| Check Out |                     |
|-----------|---------------------|
| Shopping  |                     |
| bb0       |                     |
|           |                     |
|           |                     |
|           | Campus Customers 44 |

| Check Out                                                  |                     |
|------------------------------------------------------------|---------------------|
| LESSON OBJECTIVES                                          |                     |
| <ul> <li>Update accounting fields to check out.</li> </ul> |                     |
|                                                            | Campus Customers 45 |

| Su | mmary Taxes/S&H                         | PO Preview                  | Comments               | Attachments                    | History            |                  |                  |                           |                  |
|----|-----------------------------------------|-----------------------------|------------------------|--------------------------------|--------------------|------------------|------------------|---------------------------|------------------|
|    | Item                                    |                             |                        | Catalog No.                    | Size/Packagi       | ng               | Unit Price       | Quantity                  | Ext. Price       |
| 1  | HON Convergence Vinyl<br>(HONCMY1AUR10) | Task Chair with Seat Slide, | Adjustable Arms, Black | 2729611                        | EA                 |                  | 285.43           | Qty: 1 EA                 | 285.43           |
|    | ∧ ITEM DETAILS ♦                        |                             |                        |                                |                    |                  |                  |                           |                  |
|    | Manufacturer Name                       | HON COMPANY                 |                        | Contract:                      | no value           |                  | Taxable          | $\checkmark$              |                  |
|    | Manufacturer Part<br>Number             | HONCMY1AUR10                |                        | Commodity Code                 | 150007 / Furniture |                  | Asset            | ×                         |                  |
|    | Supplier Part<br>Auxiliary ID           | 2729611                     |                        | Override Receiving<br>Required | ×                  |                  | Asset Profile ID | no value                  |                  |
|    | more info                               |                             |                        | Prepayment                     | no value           |                  |                  |                           |                  |
|    |                                         | IN                          |                        |                                |                    |                  | Valu             | es have been overridden f | or this line 📋 🖋 |
|    | Tax Code                                |                             |                        | CA<br>CA State Tax             |                    |                  |                  |                           |                  |
|    | ACCOUNTING CODES                        |                             |                        |                                |                    |                  | Valu             | es have been overridden f | or this line 🎒 🖋 |
|    | Business Unit                           | Fund                        | DeptID                 | Commodity CF                   | Account            | Account Override | Program          | Class                     | Project          |
|    | no value                                | no value                    | no value               | 150007<br>Furniture            | no value           | no value         | no value         | no value                  | no value         |

| SUBUY)  |                                      |                                                           |                       | All 👻          | Search (Alt+Q) |                  | 1,293.05 USI | D 📜        | ∞  ≈          |
|---------|--------------------------------------|-----------------------------------------------------------|-----------------------|----------------|----------------|------------------|--------------|------------|---------------|
| Shoppii | ng Cart • Sh                         | opping Cart                                               |                       |                | $\equiv$       | • 🖶 …            | Assign Cart  | Proce      | eed To Checko |
| Ite     | em                                   |                                                           | Catalog No.           | Size/Packaging | Unit Pr        | ice Quar         | ntity        | Ext. Price |               |
|         | ON Convergence \<br>rms, Black (HONC | Vinyl Task Chair with Seat Slide, Adjustable<br>MY1AUR10) | 2729611               | EA             | 285.           | 43 Qty: 1        | EA           | 285.43     | 🗆             |
| ^       |                                      | -                                                         |                       |                |                |                  |              |            |               |
|         | Manufacturer<br>Name                 | HON COMPANY                                               | Contract:             |                |                | Taxable          | $\checkmark$ |            |               |
|         | Manufacturer                         | HONCMY1AUR10                                              | Commodity<br>Code     | 150007         | Q              |                  |              |            |               |
|         | Part Number                          |                                                           | Code                  | Furniture      |                | Asset            | _            |            |               |
|         | Supplier Part<br>Auxiliary ID        | 2729611                                                   | Override<br>Receiving |                |                | Asset Profile ID | Search       |            | Q             |
|         | more info                            |                                                           | Required              |                |                |                  |              |            |               |
|         |                                      |                                                           | Prepayment            |                | Ľ              |                  |              |            |               |

|      | Update Chartfields                                                                                                    |                     |
|------|----------------------------------------------------------------------------------------------------|---------------------|
|      | Learn how to accurately select accounting fields.                                                                                              |                     |
| DEMO | <ol> <li>Navigate to the shopping cart.</li> <li>Review the accounting fields.</li> <li>Update fields with the correct information.</li> </ol> |                     |
|      |                                                                                                    | Campus Customers 48 |

Show favorites of the charfield

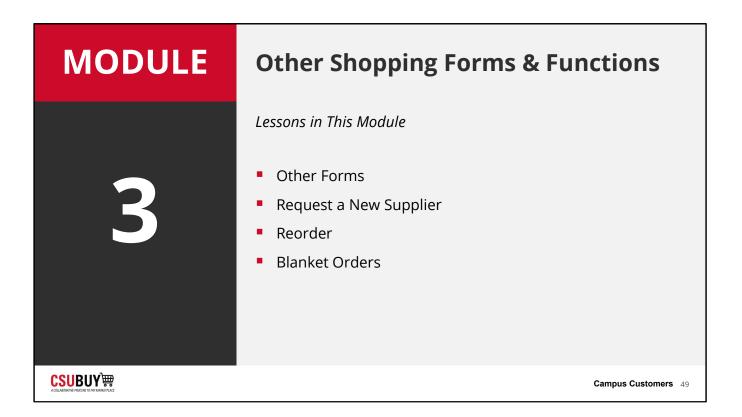

| Other Forms |                     |
|-------------|---------------------|
| Shopping    |                     |
|             | Campus Customers 50 |

| Other Forms                                                                                                    |                     |
|----------------------------------------------------------------------------------------------------|---------------------|
| LESSON OBJECTIVES                                                                                              |                     |
| <ul> <li>Access other forms.</li> <li>Submit other forms.</li> <li>Determine when to use each form.</li> </ul> |                     |
|                                                                                                    | Campus Customers 51 |

| Shop > Shopping  | View Forms                               |                |                                           | All 🕶 | Search (Alt+Q) | ٩         | 1,293.05 USD 📜         | ♡  ■ | <b>A</b> 1 |
|------------------|------------------------------------------|----------------|-------------------------------------------|-------|----------------|-----------|------------------------|------|------------|
| Back to View For |                                          |                |                                           |       |                |           |                        |      |            |
| Direct Pay R     | equest                                   | Suppliers      |                                           |       |                | Reque     | st Actions 👻 History 💡 |      |            |
|                  | 781830<br>Procurement Reque<br>ncomplete | st Supplier    | Please select a fulfillment center below. |       |                |           |                        |      |            |
| Instructions     |                                          | Search Registe | red Suppliers                             |       |                |           |                        |      |            |
| Suppliers        |                                          | Supplier       |                                           |       |                |           |                        |      |            |
| Form Fields      |                                          | Relationship   | All ~                                     |       |                |           |                        |      |            |
| Direct Pay Ir    | nformation                               | Zip Code       | Within 5 Miles 🗸                          |       |                |           |                        |      |            |
| Cost Details     | ·                                        | ¥              |                                           |       |                |           | Clear Q Search         |      |            |
| Review and Sub   | omit                                     |                |                                           |       |                |           |                        |      |            |
|                  |                                          |                |                                           |       |                | < Previou | Is Next >              |      |            |
|                  |                                          |                |                                           |       |                | -         |                        |      |            |
|                  |                                          |                |                                           |       |                |           |                        |      |            |
|                  |                                          |                |                                           |       |                |           |                        |      |            |
|                  |                                          |                |                                           |       |                |           |                        |      |            |

### Request to Close/Reopen Purchase Order

|                                  |                                         |                             | All 🕶 | Search (Alt+Q) | Q 1,293.05 USD 📜            | ♥ ► ▲ |
|----------------------------------|-----------------------------------------|-----------------------------|-------|----------------|-----------------------------|-------|
| Shop      Shopping               |                                         |                             |       |                |                             |       |
| Back to View F                   |                                         |                             |       |                |                             |       |
| Request to                       | Close / Reopen                          | Questions - Request Details |       |                | Request Actions V History ? |       |
| Form Number<br>Purpose<br>Status | 781777<br>Generic Request<br>Incomplete |                             |       |                | ★ Response Is Required      |       |
| Instructions                     |                                         | ✓ Request Details           |       |                |                             |       |
| Questions                        | A                                       | Action Needed *             |       |                |                             |       |
| Review and S                     |                                         | ~                           |       |                |                             |       |
| Discussion<br>Form Approva       | als                                     | Purchase Order Number *     |       |                |                             |       |
|                                  |                                         | Supplier Name *             |       |                |                             |       |
|                                  |                                         | Justification for Request * |       |                |                             |       |

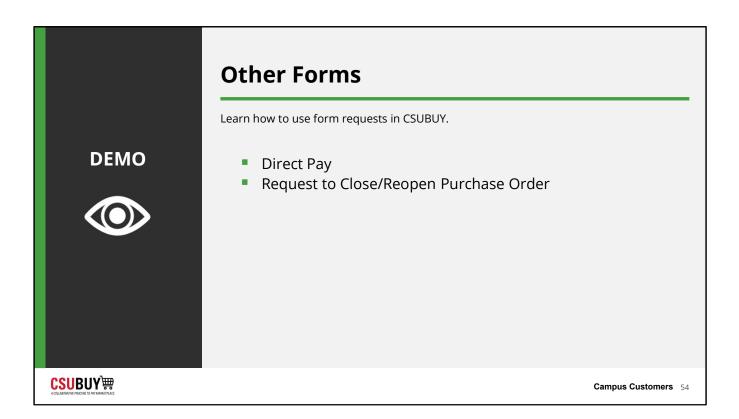

## Request a New Supplier

Shopping

| Request a New Supplier                                                                   |                     |
|------------------------------------------------------------------------------------------|---------------------|
| LESSON OBJECTIVES                                                                        |                     |
| <ul> <li>Request a new supplier from which to<br/>purchase goods or services.</li> </ul> |                     |
|                                                                                          | Campus Customers 56 |

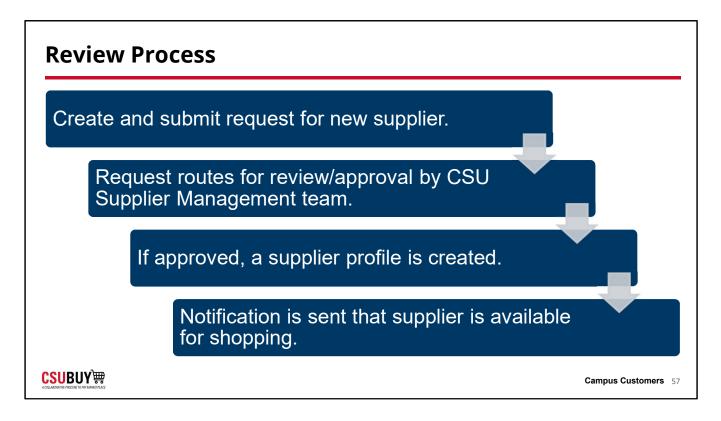

- 1. User creates and submits request for new supplier
- 2. Request routes for review/approval by CSU Supplier Management team
- 3. If approved, supplier profile gets created
- 4. User gets notified that supplier is available for shopping

| New Supp | olier Process              |                     |
|----------|----------------------------|---------------------|
|          | Quick Links                | 8                   |
|          | View Carts                 |                     |
|          | My Requisitions            |                     |
|          | My Purchase Orders         |                     |
|          | Search Direct Pay Requests |                     |
|          | Request New Supplier       |                     |
|          | CSUBUY Help                |                     |
|          |                            | Campus Customers 58 |

When to use each process (standard vs emergency)

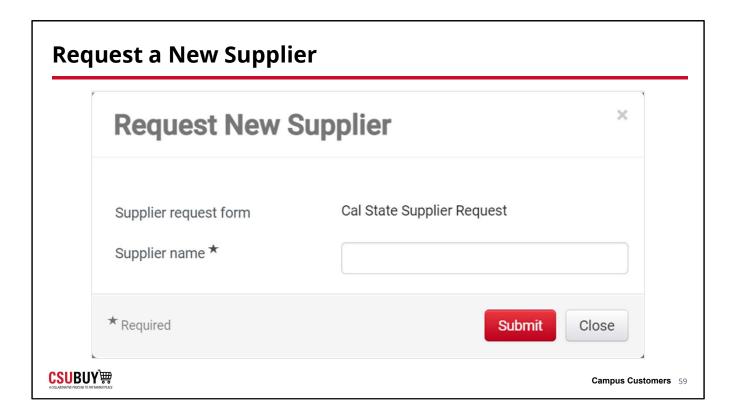

|      | Request a Supplier<br>Learn how to request a supplier.                                                                                                    |
|------|----------------------------------------------------------------------------------------------------|
| DEMO | <ol> <li>Select the Supplier Request Form from the Quick Links<br/>widget on the home page.</li> <li>Enter in the Supplier name.</li> <li>Select Submit.</li> <li>Complete the supplier request.</li> </ol> |
|      | Campus Customers 60                                                                                                    |

| Reorder                |                     |
|------------------------|---------------------|
| Shopping               |                     |
| <mark>CSU</mark> BUY`₩ | Campus Customers 61 |

| Reorder                                                                           |                     |
|-----------------------------------------------------------------------------------|---------------------|
| LESSON OBJECTIVES                                                                 |                     |
| <ul> <li>Find a previous order.</li> <li>Update items in the new cart.</li> </ul> |                     |
|                                                                                   | Campus Customers 62 |

|              |                                   |                               |                            |                          |                     | Tor suppr | 51       |            |          |                                                                                                    |                           |
|--------------|-----------------------------------|-------------------------------|----------------------------|--------------------------|---------------------|-----------|----------|------------|----------|----------------------------------------------------------------------------------------------------|---------------------------|
| _            |                                   |                               |                            |                          |                     |           |          |            |          | Total (650.00 USD)                                                                                  |                           |
| Accounting   | Codes                             |                               |                            |                          |                     |           |          | 3          | ø v      | Shipping, Handling, and Tax charge                                                                  |                           |
| Business Uni | t Fund                            | DeptID                        | Commodity CF               | Account                  | Account<br>Override | Program   | Class    | Project    |          | and charged by each supplier. The<br>here are for estimation purposes, b<br>and workflow approvals. |                           |
| CHICO        | G1006_CHICO                       |                               | 160001<br>General Services | 660003_CHICO             | 613001_CHICC        | no value  | no value | no value   |          | Subtotal                                                                                            | 6                         |
| Chico        | FUND                              | 3 HFA Course Fees<br>Art/Clay | General Services           | Supplies And<br>Services | Services            |           |          |            |          | Sales Tax                                                                                           |                           |
| 1 Item       |                                   |                               |                            |                          |                     |           |          |            | 🗆 👻      | Use Tax                                                                                             |                           |
| Status       | Item                              |                               | Catalog                    | g No. Size/Pa            | ackaging Ur         | it Price  | Quantity | Ext. Price |          |                                                                                                    | 6                         |
|              | Goods and Ser                     | vices Request                 |                            |                          |                     |           |          |            |          | Related Documents                                                                                   |                           |
| Contr        | act.                              | no value                      |                            |                          |                     |           |          |            | Add To   | Active Cart                                                                                         |                           |
|              |                                   |                               |                            |                          |                     |           |          |            | Add to [ | Draft Cart or Pending PR/PO                                                                         |                           |
| 1 🗸          | SERVICES 1<br>Procurement Request | Goods and Services Reg        | uest                       | EA                       |                     | 65.00     | Qty: 10  | 650.00     | Add to F | PO Revision                                                                                         |                           |
| ∧ ITEM       | DETAILS                           |                               |                            |                          |                     |           |          |            |          |                                                                                                    | <ul> <li>Compl</li> </ul> |
|              |                                   | 160001 / General Serv         | rices                      | T                        | axable              | ×         |          |            |          | Workflow                                                                                            | Ľ                         |
| PO C         | auses                             | Add                           |                            |                          |                     |           |          |            |          | Show skipped steps                                                                                  |                           |
|              |                                   |                               |                            | P                        | isset               | ×         |          |            |          | Submitted                                                                                           |                           |
| Prepa        | iyment                            | no value                      |                            | 4                        | sset Profile ID     | no valu   | e        |            |          | 4/28/2023 10:14 AM                                                                                  |                           |

|      | Reorder                                                                                                    |
|------|----------------------------------------------------------------------------------------------------|
|      | Learn how to shop for items that were previously purchased.                                                                                                    |
| DEMO | <ol> <li>Locate the purchase order that has the items to add to<br/>your active cart.</li> <li>Go to the Summary subtab.</li> <li>Scroll down to the list of items in the order.</li> <li>Select the item.</li> <li>Select Add to Active Cart.</li> </ol> |
|      | Campus Customers 64                                                                                                    |

Shopping

| Blanket Orders                                                                                            |                     |
|----------------------------------------------------------------------------------------------------|---------------------|
| LESSON OBJECTIVES                                                                                         |                     |
| <ul> <li>Determine when to use a blanket order.</li> <li>Identify an order as a blanket order.</li> </ul> |                     |
|                                                                                                    | Campus Customers 66 |
|                                                                                                    |                     |

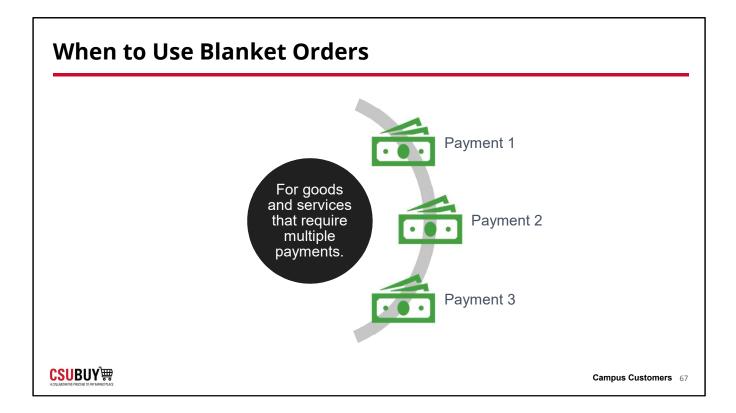

| Shop > Shopping > View Forms                                                                                    |                                                                                                    | All 🔻 | Search (Alt+Q) | <b>Q</b> 1,293.05 USD 📜                                                        | ♥  ■ | <b>A</b> 1 |
|----------------------------------------------------------------------------------------------------|----------------------------------------------------------------------------------------------------|-------|----------------|--------------------------------------------------------------------------------|------|------------|
| Shop > Shopping > View Forms     Gack to View Forms                                                             |                                                                                                    |       |                |                                                                                |      |            |
| 1 1 2 1 2 2 1 1 2 2 1 1 2 2 1 1 2 2 1 2 1 2 1 2 1 2 1 2 1 2 1 2 1 2 1 2 1 2 1 2 1 2 1 2 1 2 1 2 1 2 1 2 1 2 1 2 | Form Fields - Form Fields                                                                                                    |       |                | Request Actions - History ?                                                    |      |            |
| Form Number 783846<br>Purpose Procurement Request<br>Status Incomplete                                          |                                                                                                    |       |                | <ul> <li>Q Field Name Is Searchable</li> <li>★ Response Is Required</li> </ul> |      |            |
| Instructions Suppliers                                                                                          | General Information     What type of goods or services are you requesting? * Q                                                                         |       |                |                                                                                |      |            |
| Form Fields                                                                                                    | what type of goods of services are you requesting?                                                                                                    |       |                |                                                                                |      |            |
|                                                                                                    | Did you receive one or more quotes for your request? *  Yes No Is this a Blanket Order? *  Yes No Is the request for a renewal of a previous purchase? |       |                |                                                                                |      |            |

# Blanket Orders

Learn how to create a Blanket Order.
1. Navigate to Goods and Services Request Form.
2. From the Instructions page select Next.
3. Complete the supplier information, then select Next.
4. Complete the Form Fields information. Be sure to select Yes under "Is this a Blanket Order?".
5. Select Next.
6. Review the request, then select Submit.

<mark>CSU</mark>BUY`₩

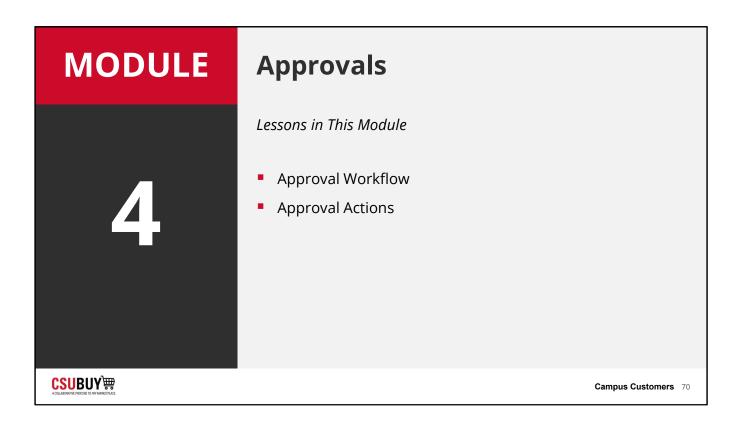

## **Approval Workflow**

Approvals

| Approval Workflow                |                     |
|----------------------------------|---------------------|
| LESSON OBJECTIVES                |                     |
| • Explain the approval workflow. |                     |
|                                  | Campus Customers 72 |

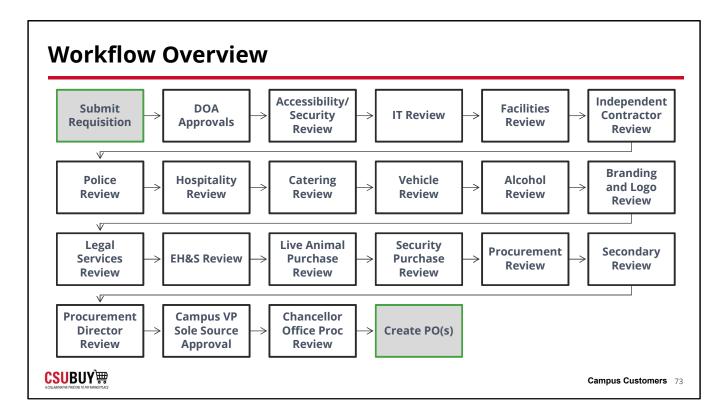

End users specifically approves vouchers. That's something we will need to cover but not necessary approving requisitions

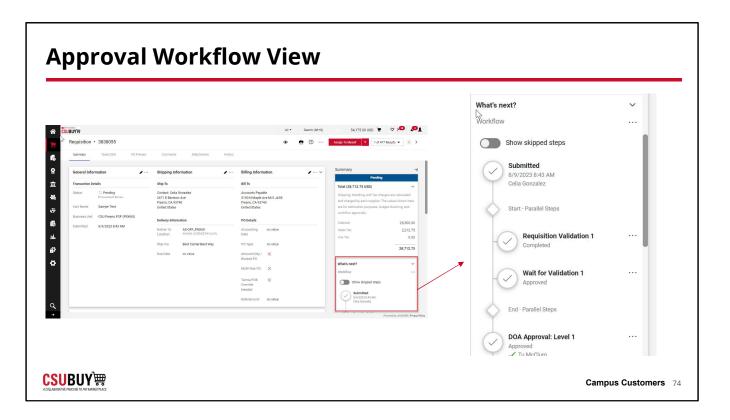

End users specifically approves vouchers. That's something we will need to cover but not necessary approving requisitions

# **Approval Actions**

Approvals

## **Approval Actions**

LESSON OBJECTIVES

- Add comments to a requisition.
- Approve, reject, and return requisitions.

|                        |                                  | All 👻 Search                            | (Alt+Q)                              | 1,293.05 USD 📜 🗢 🏴                                 |  |
|------------------------|----------------------------------|-----------------------------------------|--------------------------------------|----------------------------------------------------|--|
| Requisition • 3761916  |                                  |                                         | ≡ ● ● Ø                              | 1 of 1 Results 🔻 <                                 |  |
| Summary Taxes/S&H Comm | ents Attachments                 | History                                 |                                      | Copy to New Cart                                   |  |
|                        |                                  |                                         |                                      | Add Comment                                        |  |
| General Information    | Shipping Info                    | ormation                                | Billing Informati                    | Add Notes to History                               |  |
| General Information    | Ship To                          |                                         | Bill To                              | View My Orders (Last 90 Days)<br>Continue Shopping |  |
| Values vary by line.   | Contact: Melis<br>940 West 1st S |                                         | Accounts Payable<br>400 West 1st St. |                                                    |  |
|                        | Chico, CA 959                    |                                         | Chico, CA 95929<br>United States     | View Carts                                         |  |
|                        | United States                    |                                         |                                      | View Cart return message(s)                        |  |
|                        | Delivery Inform                  | nation                                  | PO Details                           | See configuration for this requis                  |  |
|                        | Deliver To                       | KNDL210_CHICO<br>Glenn Kendall Hall 210 | Accounting Date                      | no value                                           |  |
|                        | Location                         |                                         | РО Туре                              | no value                                           |  |
|                        | Ship Via                         | Best Carrier-Best Way                   | Amount-Only /                        | ×                                                  |  |
|                        | Due Date                         | no value                                | Blanket PO                           | ~                                                  |  |

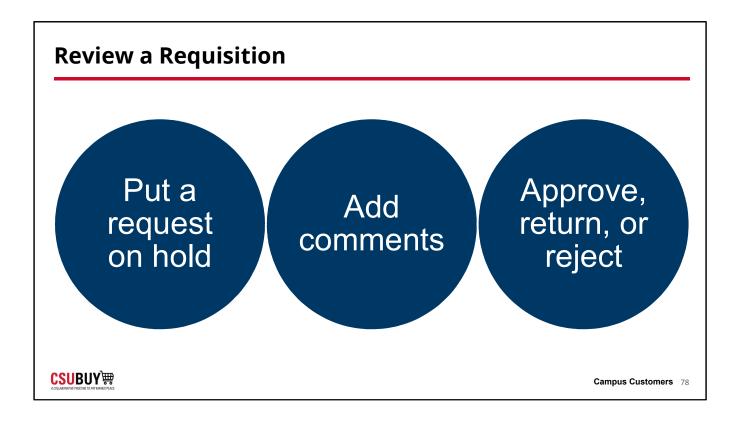

| MODULE | Purchase Orders                                     |
|--------|-----------------------------------------------------|
|        | Lessons in This Module                              |
| 5      | <ul><li>Distribution</li><li>Order Status</li></ul> |
|        | Campus Customers 79                                 |

| Distribution                      |                     |
|-----------------------------------|---------------------|
| Purchase Orders                   |                     |
| <mark>CSU</mark> BUY <sup>™</sup> | Campus Customers 80 |

| Distribution                                                                                                    |                     |
|----------------------------------------------------------------------------------------------------|---------------------|
| LESSON OBJECTIVES                                                                                                    |                     |
| <ul> <li>Identify the distribution methods for a purchase order.</li> <li>Apply the process for error handling with purchase orders during distribution.</li> </ul> |                     |
|                                                                                                    | Campus Customers 81 |

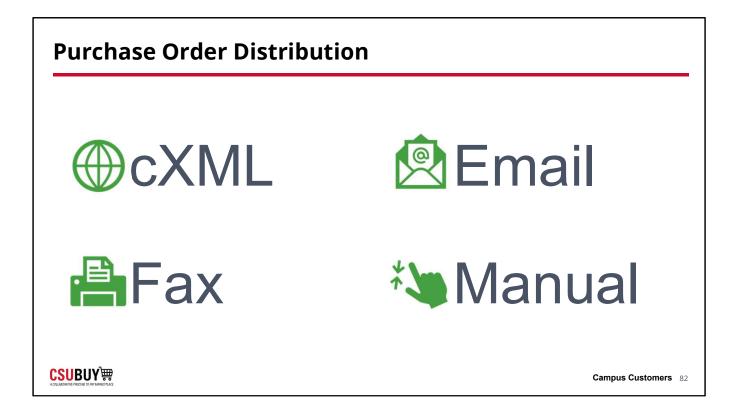

| Order Status    |                     |
|-----------------|---------------------|
| Purchase Orders |                     |
|                 | Campus Customers 83 |

| Order Status                                                                                       |                     |
|----------------------------------------------------------------------------------------------------|---------------------|
| LESSON OBJECTIVES                                                                                  |                     |
| <ul> <li>Search for a purchase order.</li> <li>Identify the status of a purchase order.</li> </ul> |                     |
|                                                                                                    | Campus Customers 84 |

| CSUBUY)                     |                 |        |                    |                                   |                         | Vouchers - | Search (Alt | +Q) (               | ۵.00                | o usd 📜          | ♡ ► 4        |
|-----------------------------|-----------------|--------|--------------------|-----------------------------------|-------------------------|------------|-------------|---------------------|---------------------|------------------|--------------|
| Orders > Search >           | Purchase Orders |        |                    |                                   |                         |            |             |                     |                     |                  |              |
| ≡ Searc                     | h Purchase (    | )rders | S                  |                                   |                         |            |             | R Save A            | s 🔻 🖈               | Pin Filters 💌    | Export All   |
| Quick Filters               | My Searches     | Crea   | ited Date: Last 90 | 0 days 👻 Quick search             | i                       |            | Add Fil     | ter 🝷 Clear         | All Filters         |                  |              |
| Supplier                    | ~ ^             | <      | > Page 1           | of 4 1-20 of 6                    | 2 Results               |            |             |                     |                     |                  | 20 Per Page  |
| Medline                     | 9               |        | PO                 |                                   | Created                 |            | Requisition |                     | Shipment            | Matching         |              |
| GovConnection               | 6               |        | Number 🔻           | Supplier                          | Date/Time 🛇             | PO Status  | Number      | PO Owner            | Status              | Status           | Total Amount |
| Graybar Electric<br>Company | 4               |        | 2300000201         | Cole's Contracting<br>Services 10 | 4/3/2023<br>10:10:06 AM | Completed  | 3745088     | Robert<br>Parkinson | Sent To<br>Supplier | No Matches       | 4,400.00 USI |
| Hewlett-Packard<br>Company  | 4               |        |                    |                                   |                         |            |             |                     | ouppiler            |                  |              |
| B&H Photo Video             | 4               |        | 2300000199         | Cole's Contracting<br>Services    | 3/31/2023<br>1:37:19 PM | Completed  | 3744902     | Robert<br>Parkinson | Sent To<br>Supplier | Fully<br>Matched | 4,400.00 US  |
| See More                    | C Show More     |        | 2300000197         | Acs Group ()                      | 3/30/2023               | Completed  | 3744300     | Robert              | Sent To             | Fully            | 1.018.88 US  |
| PO Status                   | ~               |        | 230000197          | Acs broup o                       | 10:50:00 PM             | Completed  | 3744300     | Parkinson           | Supplier            | Matched          | 1,010.00 03  |
| Completed                   | 62              |        | 2300000194         | Acs Group                         | 3/30/2023<br>1:05:24 PM | Completed  | 3743003     | Robert<br>Parkinson | Sent To<br>Supplier | No Matches       | 1,018.88 US  |
| Business Unit               | ~               |        |                    |                                   | 1.05.24 PW              |            |             | Farkinson           | Supplier            |                  |              |

|      | Search for an Order                                                                                                    |
|------|----------------------------------------------------------------------------------------------------|
|      | Learn how to search for an order and check the status of it.                                                                                                    |
| DEMO | <ol> <li>Select <b>Orders</b> from the flyout menu.</li> <li>Select <b>Purchase Orders</b>.</li> <li>Use the Ouisle Filters to view numbers and an usite set.</li> </ol> |
|      | <ol> <li>Use the Quick Filters to view purchase orders with a specific order status.</li> </ol>                                                                          |
|      |                                                                                                    |
|      |                                                                                                    |
|      |                                                                                                    |
|      | Campus Customers 86                                                                                                    |

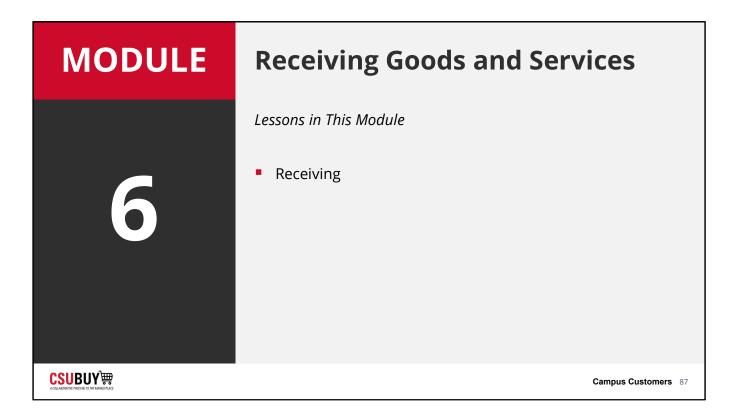

| Receiving                           |                     |
|-------------------------------------|---------------------|
| Receiving Goods and Services        |                     |
|                                     |                     |
| <mark>CSU</mark> BUY <sup>™</sup> ∰ | Campus Customers 88 |

End users do not create 3-way good receipt at every campus. Chico/Fresno does not. They would do services receipt. That is what should be demo for them.

## Receiving

#### LESSON OBJECTIVES

- Identify the type of items that need a receipt.
- Determine the locations where items may be received.
- Compare the differences between cost and quantity receipts.
- Apply the process of receiving an order.

**CSUBUY**∰

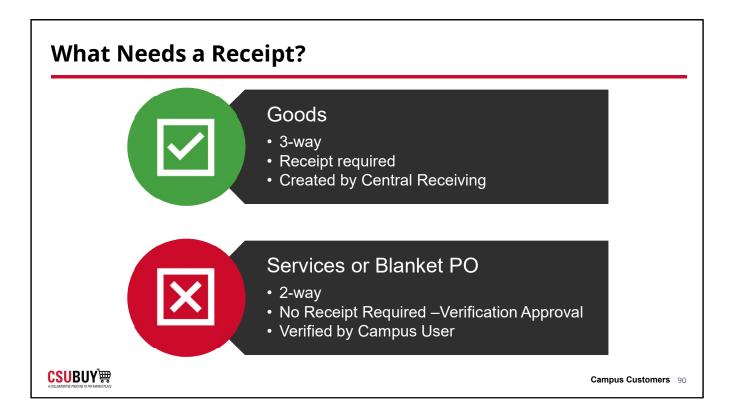

Needs to say that services need a 2-way (no receipt) by Campus Users while goods need a 3-way (receipt required) by Central Receiving

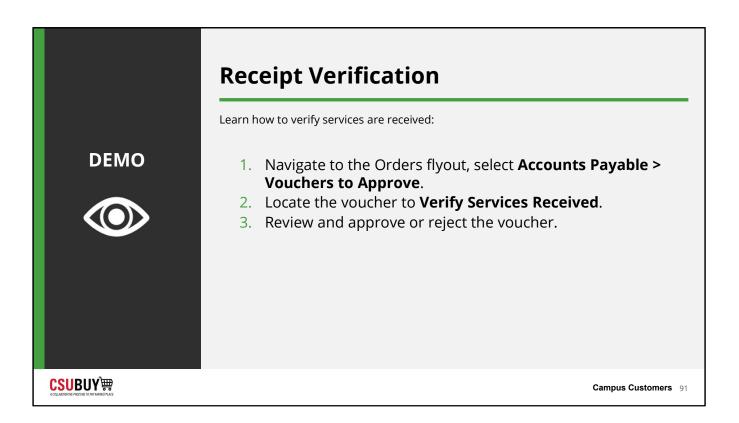

This will have to be toggled. Chico/Fresno campus customers does not create receipts. They approve services.

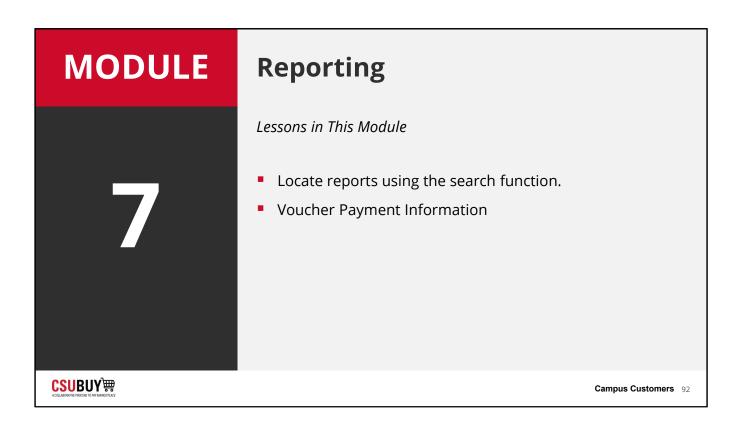

| Search  |  |                     |
|---------|--|---------------------|
| Reports |  |                     |
|         |  |                     |
|         |  | Campus Customers 93 |

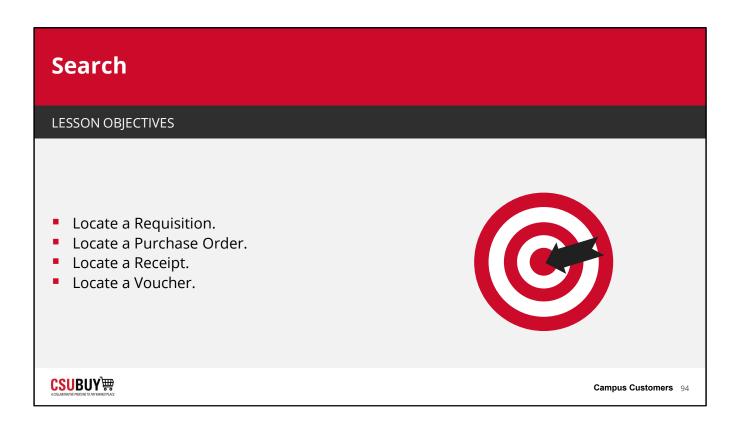

| SUE   | BUY₩                        |                           |                                             | All - Search            | (Alt+Q) Q 1             | ,293.05 USD 📜           | ♡ ⊨ ▲ 1          |
|-------|-----------------------------|---------------------------|---------------------------------------------|-------------------------|-------------------------|-------------------------|------------------|
| Order | s Search Requisitions       |                           |                                             |                         |                         |                         |                  |
| =     | Search Requisit             | ions                      |                                             |                         | R Save As               | 🖈 Pin Filters 💌         | 🚨 Export All 🛛 🔻 |
| Sub   | mitted Date: Last 90 days 🔻 | Quick search              | Q 💿 Add Filter 👻 C                          | lear All Filters        |                         |                         | ?                |
| <     | > Page 1 of 39              | 1-20 of 771 Results       |                                             |                         |                         |                         | 🔅 20 Per Page 🔻  |
|       | Requisition<br>Number 🔻     | Supplier                  | Requisition Name                            | Requisition<br>Status 💌 | Prepared For            | Submitted Date 🕤        | Total Amount 🔻   |
|       | 3770463                     | Hewlett-Packard Company 0 | 2023-05-10 bgrushcow 01                     | Completed               | Bryan Grushcow          | 5/10/2023<br>7:16:13 AM | 3,070.20 USD     |
|       | 3770293                     | Cintas Corporation        | TEST E2E03-01 HAZMAT                        | Completed               | CELIA GONZALEZ          | 5/9/2023 6:25:46 PM     | 3,004.90 USD     |
|       | 3770030                     | Circuit City 1            | E2E02 - 01 (Retest) EHS & Facilities Review | Completed               | Antoinette<br>Castanon  | 5/9/2023<br>10:53:46 AM | 15,000.00 USD    |
|       | 3770121                     | David's Doughnuts         | 2023-05-09 20004620604 01                   | Pending                 | Layla Betar-<br>Makhoul | 5/9/2023<br>10:50:23 AM | 3,777.00 USD     |
|       | 3770062                     | Circuit City ()           | TEST - E2E02-01                             | Completed               | CELIA GONZALEZ          | 5/9/2023                | 14,999.90 USD    |

| SUBUY)                                         |       |                   |                              |                         | All 👻     | Search (Alt+Q)        | ۹                       | 1,293.05 (          | JSD 📜              | ♡ ► ▲ 1          |
|------------------------------------------------|-------|-------------------|------------------------------|-------------------------|-----------|-----------------------|-------------------------|---------------------|--------------------|------------------|
| Orders + Search + Purchase Orders              |       |                   |                              |                         |           |                       |                         |                     |                    |                  |
| ≡ Search Purchase 0                            | rders |                   |                              |                         |           |                       | R Save As               | ▼ *P                | in Filters 💌       | 🛎 Export All 🛛 💌 |
| Quick Filters My Searches                      | Crea  | ated Date: Last 9 | 0 days 👻 Quick search        |                         | c         | Add Fill              | ter 👻 Clear A           | II Filters          |                    | ?                |
| Supplier 🗸 🗸                                   | <     | > Page 1          | of 38 1-20 of 7              | 50 Results              |           |                       |                         |                     |                    | 🔅 20 Per Page 🔻  |
| BD Biosciences 64<br>Acs Group 63              |       | PO<br>Number 🔻    | Supplier                     | Created<br>Date/Time    | PO Status | Requisition<br>Number | PO Owner                | Shipment<br>Status  | Matching<br>Status | Total Amount 🔻   |
| Dell (41)<br>David's Doughnuts (30)            |       | 2300000747        | Hewlett-Packard<br>Company 🕲 | 5/10/2023<br>7:16:56 AM | Completed | 3770463               | Bryan<br>Grushcow       | Sent To<br>Supplier | No Matches         | 3,070.20 USD     |
| Carolina Biological 29<br>Supply Co. Show More |       | 2300000746        | Cintas Corporation           | 5/10/2023<br>7:10:58 AM | Completed | 3770293               | CELIA<br>GONZALEZ       | Sent To<br>Supplier | No Matches         | 3,004.90 USD     |
| PO Status 🗸 🗸                                  |       | 2300000745        | Bob Loblaw 🕲                 | 5/9/2023<br>4:58:39 PM  | Completed | 3770020               | Layla Betar-<br>Makhoul | Sent To<br>Supplier | No Matches         | 5,630.63 USD     |
| Completed 743<br>Pending 7                     |       | 2300000744        | Boritch, Nicolas             | 5/9/2023<br>11:00:28 AM | Completed | 3769681               | CELIA<br>GONZALEZ       | Sent To<br>Supplier | No Matches         | 2,000.00 USD     |

### Find a Voucher

| CSUBUY)                                           |                            |           |                     |                                    |                            |            |                   |                          | Vouchers 🔻    | Search | h (Alt+Q) Q        | 0.00 USD                 |        | ≈ ►           |                   |
|---------------------------------------------------|----------------------------|-----------|---------------------|------------------------------------|----------------------------|------------|-------------------|--------------------------|---------------|--------|--------------------|--------------------------|--------|---------------|-------------------|
|                                                   | Vouchers    Search For Vou | uchers    |                     |                                    |                            |            |                   |                          |               |        |                    |                          |        |               |                   |
| ≡ Searcl                                          | n Vouchers                 |           |                     |                                    |                            |            |                   |                          |               |        | 🛱 Save As 📼        | 🖈 Pin Filte              | ers 🔻  | Export        | t All             |
| My Drafts                                         | Search                     |           |                     |                                    |                            |            |                   |                          |               |        |                    |                          |        |               |                   |
| Quick Filters                                     | My Searches                | Created I | Date: Last 90 da    | ys 👻 Quick searcl                  | h i                        |            |                   |                          |               | Q 0    | Add Filter 👻 Clear | All Filters              |        |               |                   |
| Supplier                                          | ~ ^                        | < >       | Page 1              | of 3 1-20 of 5                     | 7 Results                  |            |                   |                          |               |        |                    |                          | \$     | 20 Per P      | 'age 🔻            |
| Medline<br>ADC Partners, LLC<br>Thomas Scientific | _                          |           | Voucher<br>Number 🔻 | Supplier<br>Voucher<br>Number(s) 🔻 | Supplier                   | P0 Number  | Voucher<br>Status | Created<br>Date/Time     | Due<br>Date 🔻 |        | Discount Amount    | Submitted<br>Date 🔻      |        |               | Pay<br>Status     |
| Staples<br>Acs Group<br>See More                  | 4<br>4<br>Show More        |           | C0000222            | V-012                              | Halogen<br>Light Corp<br>© | 2300000440 | Pending           | 4/19/2023<br>12:28:21 PM | 5/19/2023     | 5      | 0.00 USD           | 4/19/2023<br>12:35:09 PM |        | P0<br>Voucher | In<br>Proce<br>ss |
| Voucher Status<br>Complete<br>Pending             | 33<br>24                   |           | C0000219            | CASAM36656                         | Fastenal                   | 2300000419 | Pending           | 4/19/2023<br>11:35:56 AM | 5/19/2023     | -      | 0.00 USD           | 4/19/2023<br>11:35:56 AM |        | P0<br>Voucher | In<br>Proce<br>ss |
| Voucher Type                                      | C Show More                |           | C0000213            | V-020                              | ADC<br>Partners,<br>LLC 🕲  | 2300000261 | Pending           | 4/18/2023<br>11:43:07 AM | 5/18/2023     | 2      | 0.00 USD           | 4/18/2023<br>12:04:56 PM |        | PO<br>Voucher | In<br>Proce<br>ss |
| PO Voucher<br>PO Credit Memo                      | 54                         |           | C0000210            | V-011                              | Halogen                    | 2300000379 | Pending           | 4/18/2023                | 5/18/2023     | -      | 0.00 USD           | 4/18/2023                | Manual | PO            | In                |

|              |               |                | D                      |          |
|--------------|---------------|----------------|------------------------|----------|
| Voucher Type | Pay<br>Status | Total Amount   | Payment Informa        | tion     |
| P0 Voucher   | In<br>Process | 56,320.00 USD  | Pay Status             | Payable  |
| P0 Voucher   | In<br>Process | 1,608.75 USD   | Payment Method         | Unknown  |
| P0 Voucher   | In<br>Process | 3,011.75 USD   | Payment Record<br>No.  | no value |
| PO Voucher   | In<br>Process | 314.03 USD     | Payment Record<br>Date | no value |
| PO Voucher   | Payable       | 107,250.00 USD | Payment ID Ref         | no value |
| P0 Voucher   | Payable       | 314.50 USD     | Cancellation Date      | no value |

|      | Filter Options and Export Learn how to filter options and export.                                                                                                    |
|------|----------------------------------------------------------------------------------------------------|
| DEMO | <ol> <li>Navigate to Home &gt; Accounts Payable &gt; Search for<br/>Vouchers.</li> <li>Select Add Filter.</li> <li>Select filters under Identifiers, Dates, General<br/>Information, Item Details, and Custom Fields.</li> <li>Select the box beside each voucher.</li> <li>Select Export All or Export Selected Rows.</li> <li>Complete Title and Type.</li> <li>Select Submit.</li> </ol> |
|      | Campus Customers 99                                                                                                    |

# **Voucher Payment Information**

Purchase Orders

**CSUBUY**₩

| Voucher Payment Information                         |                      |
|-----------------------------------------------------|----------------------|
| LESSON OBJECTIVES                                   |                      |
| <ul> <li>Locate voucher payment details.</li> </ul> |                      |
|                                                     | Campus Customers 101 |

#### Look Up Payment Information

#### Included with the Paid Voucher:

- Pay Status
- Payment Method
- Payment Record No.
- Payment Record Date
- Payment ID Ref.
- Payment Partially Paid
- Cancellation Date
- Escheatment Date
- Reconciliation Date
- Total Payment Amount
- Voucher Payment Amount

#### **CSUBUY**₩

Campus Customers 102

End users won't see all of this. First 5-6

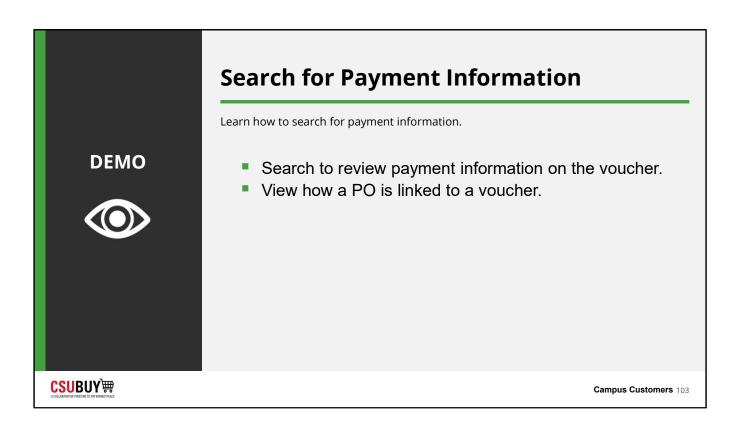

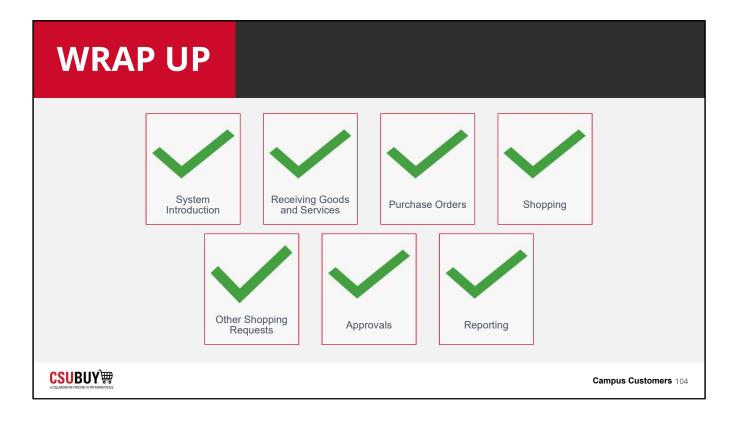

|         | • Help button within the system                                                  |  |  |  |  |  |
|---------|----------------------------------------------------------------------------------|--|--|--|--|--|
| SUPPORT | Support Resources                                                                |  |  |  |  |  |
|         | <ul> <li>Local CSU admin</li> <li>CSUBUY Training &amp;<br/>Resources</li> </ul> |  |  |  |  |  |
|         | Campus Customers 105                                                             |  |  |  |  |  |

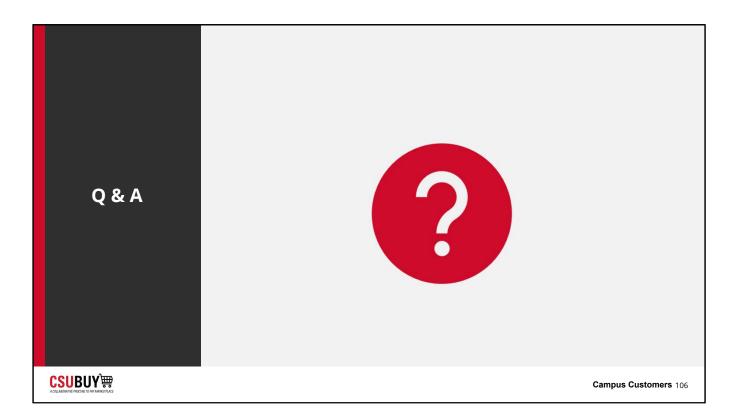